## ソフトロー総合データベース 操作ガイド

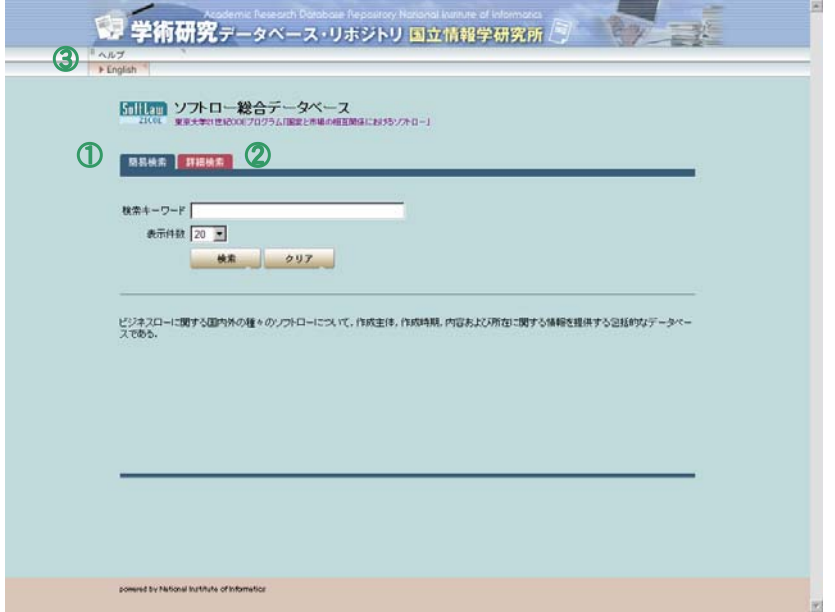

①:簡易検索・・・検索したい文字列による全文検索

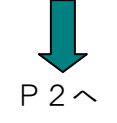

②:詳細検索・・・「分野別」・「タイトル」・「所在」・「作成主体」・「作成時期」からの検索

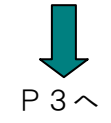

③:ヘルプ・・・分野一覧表を表示

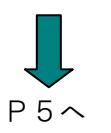

### 【簡易検索】

#### 検索キーワード:「ガイドライン」「情報」「セキュリティ」で検索

※And 検索の場合は各語の間にスペースをいれる。

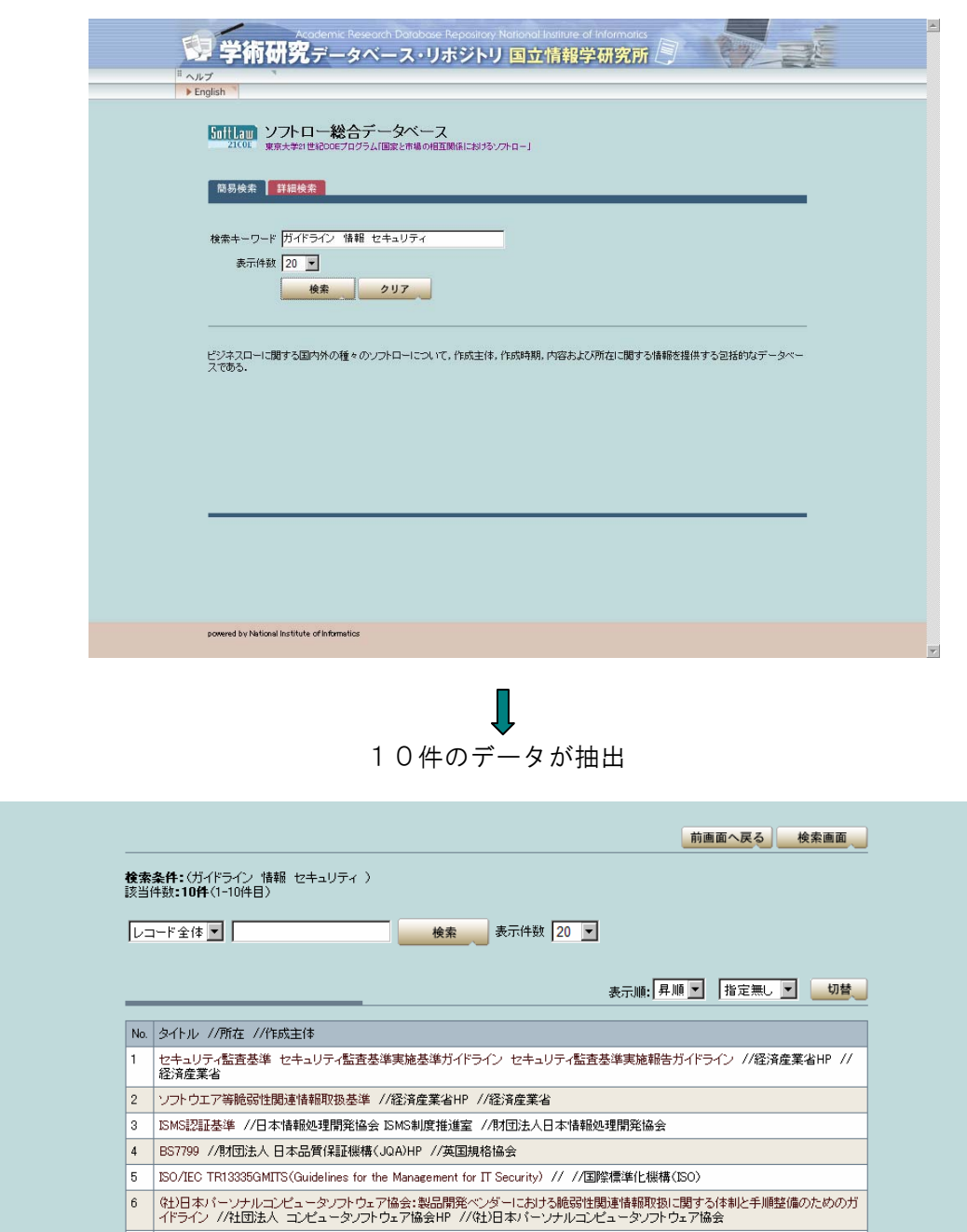

- 情報セキュリティ早期警戒パートナーシップガイドライン //IPA(独立行政法人 情報処理推進機構)HP //独立行政法人 情報処理推<br>- 進機構、有限責任中間法人 JPCERT コーディネーションセンター、社団法人 電子情報技術産業協会、社団法人 日本パーソナルコンピ<br>- ュータソフトウエア協会、社団法人 情報サービス産業協会、特定非営利活動法人 日本ネットワークセキュリティ協会  $\vert$  7

- 8 事業継続計画策定ガイドライン //経済産業省HP //経済産業省
- 9 企業における情報セキュリティガバナンスのあり方に関する研究会報告書 //経済産業省HP //経済産業省

10 WCO・税関と民間との協力に関するハイレベルガイドライン High Level Guidelines for Co-operative Arrangements Between WCO Mem<br>bers and Private Industry to Increase Supply Chain Security and Facilitate the Flow of International Trade. //WCO(世界税関機構

 $\blacktriangle$ 

### 【詳細検索】

#### 各項目別に検索を行う

※And 検索の場合はスペースを入れて入力する。

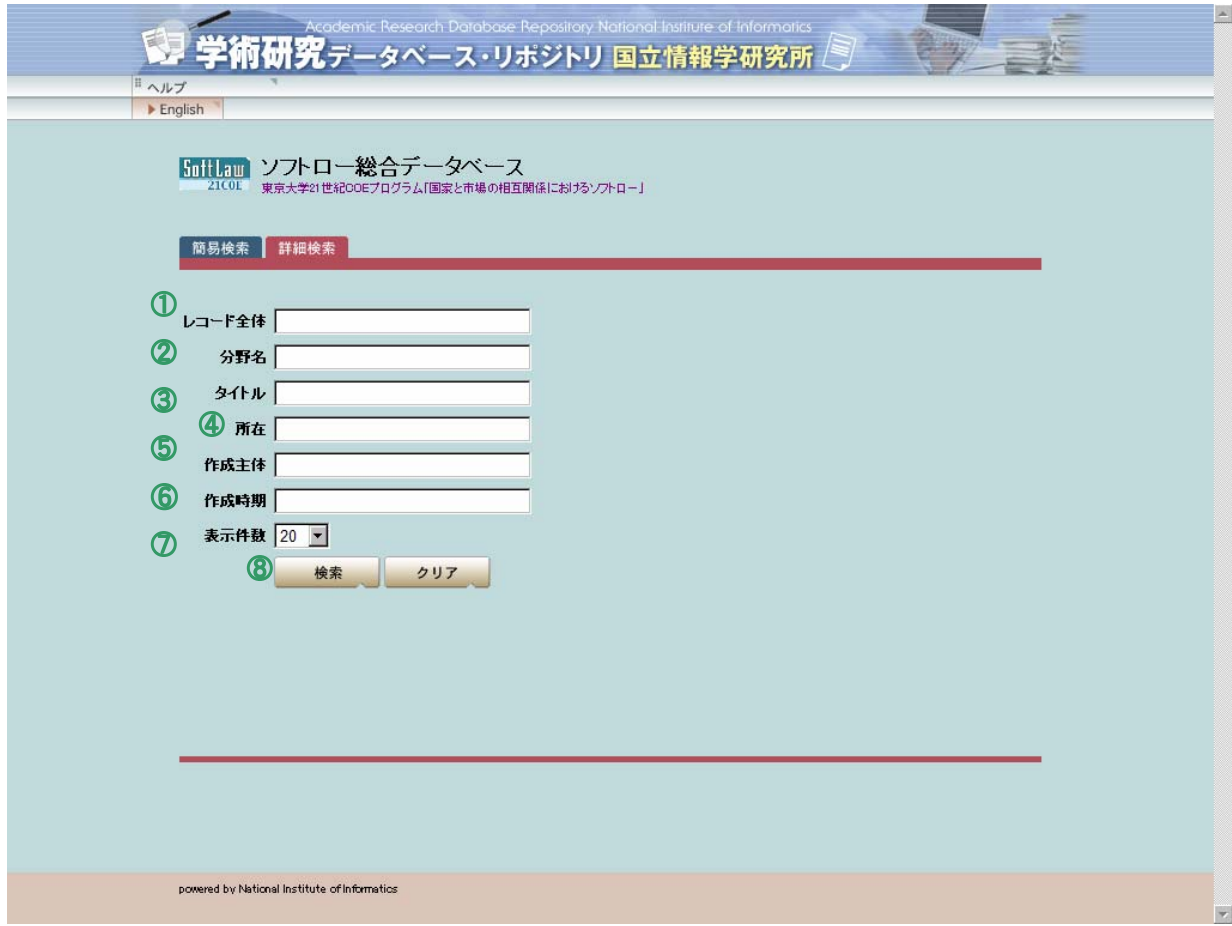

- ①:レコード全体・・・検索したい文字列による全文検索
- ②: 分 野 名 ・・・分野名別による検索

→分野名一覧についてはヘルプ(P6)を参照

- ③: タ イ ト ル・・・タイトルに含まれる文字列による検索
- ④: 所 在 ・・・所在に含まれる文字列による検索
- ⑤: 作 成 主 体・・・作成主体に含まれる文字列による検索
- ⑥: 作 成 時 期・・・作成時期に含まれる文字列による検索
- ⑦: 表 示 件 数・・・検索後の表示件数の選択

→20件・50件・100件毎に表示されるよう変更できる。

⑧: 検 索 ・・・検索を開始する。

#### 例)タイトル:自己株式

作成主体:金融庁

で検索を行う。

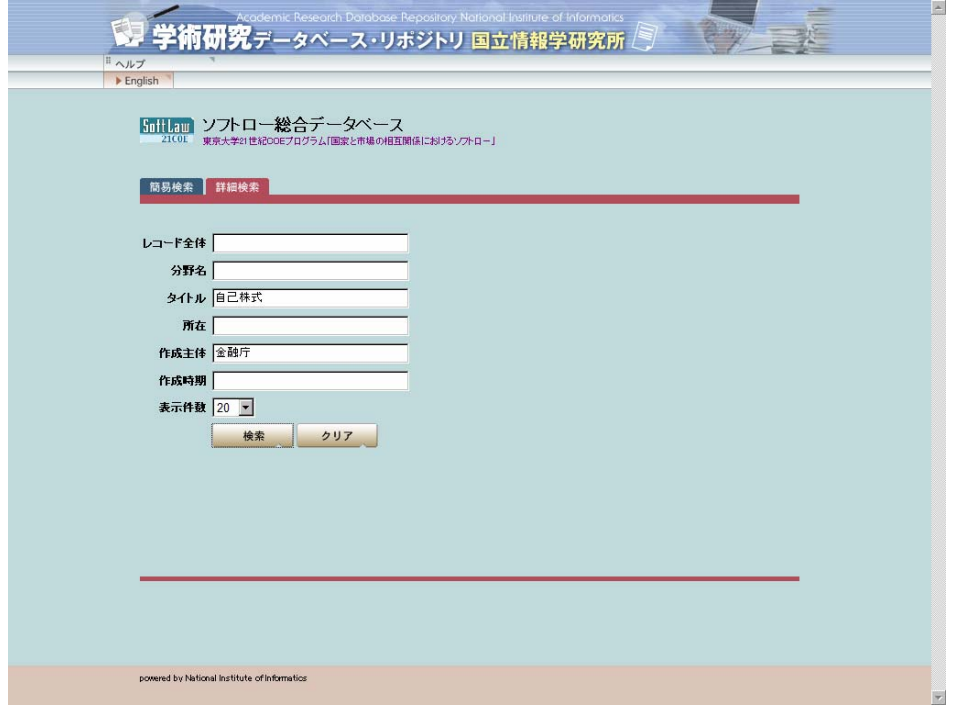

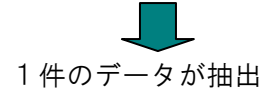

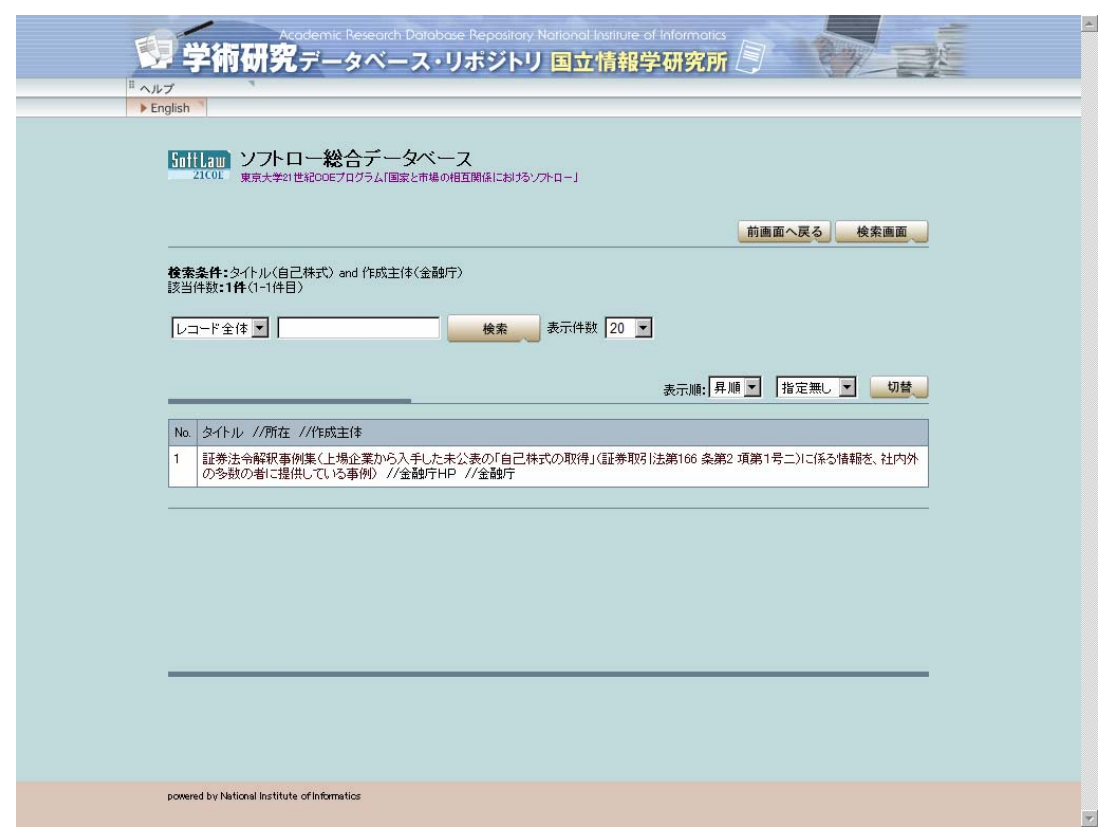

# 【ヘルプ】

## 分野一覧表が表示される

## ソフトローデータベース 分野一覧表

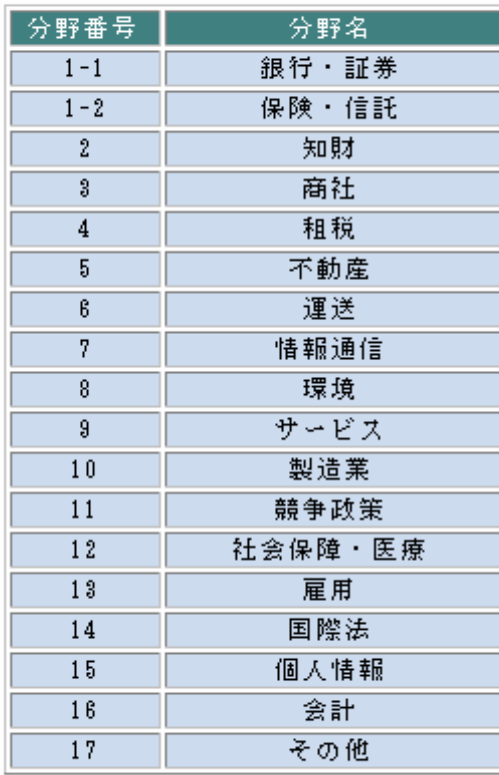